## **Printing Sign-In Sheets and Marking Attendance in Workshop**

If you have been set up as the "Instructor" of a course, you have the ability to print sign-in sheets and mark attendance. Even though you may not be the actual Instructor, assigning you as such is the best way to give you the rights you need for marking attendance. The true instructor of the course, if someone different from you, will be described in the course description.

Many administrative assistants are being identified as "Instructors" so that they can help with sign-in sheets and marking attendance. Read below to learn how:

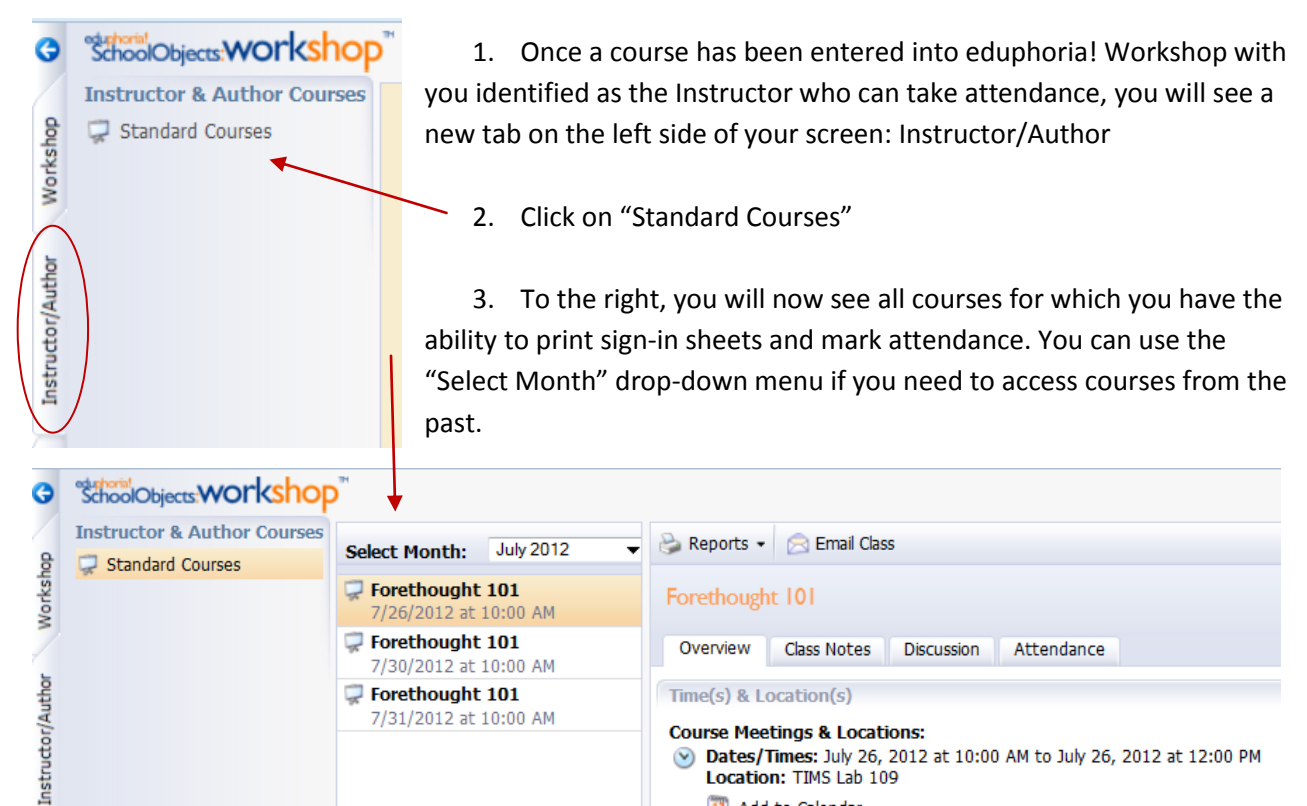

**Course Meetings & Locations:** 

Location: TIMS Lab 109 12 Add to Calendar

Dates/Times: July 26, 2012 at 10:00 AM to July 26, 2012 at 12:00 PM

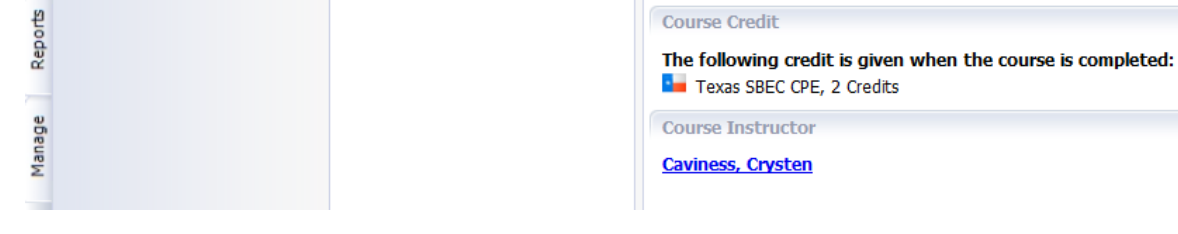

- 4. Click on a course and the course details will load.
- 5. Click on Reports > Print Sign-In Sheet

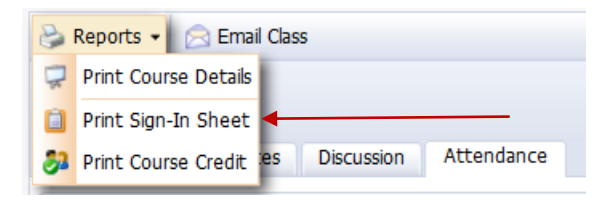

The Sign-In Sheet Wizard will open on the right side of the screen. Click "Next" at the bottom of the wizard.

## Sign-In Sheet Wizard

The sign-in sheet wizard enables you to provide special notes for a course, include a special column, such as SSN, for attendees to complete and indicate whether or not to include reserve enrollments. **Add Special Notes:** ă. **Add Special Column: Add Second Column:**  $Click Next > to continue.$ Cancel  $Next >$  $\leq$  Back

- 6. If you would like to include those attendees who have a pending status, select "Yes."
- 7. If you would like to include blank lines for people who attend, but may not have registered, select a number of lines.
- 8. Click "Print Sign-In Sheet" and it will generate a PDF file for you to open. Choose to open the file and click "OK." You may now print the sheet.

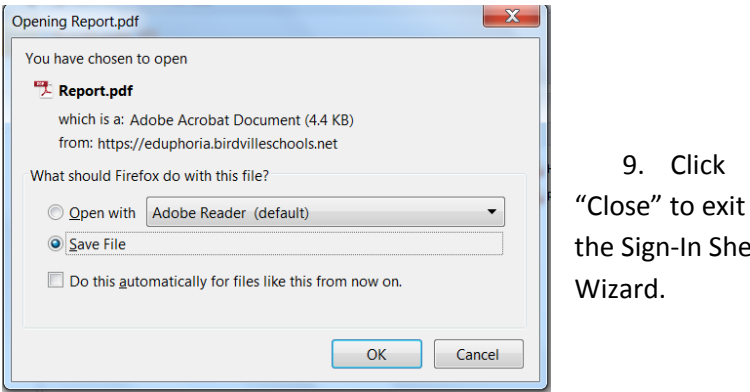

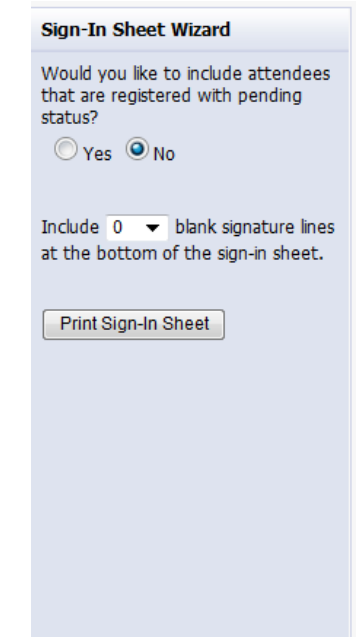

9. Click

Sign-In Sheet

## **Marking Attendance:**

- 1. Select the "Attendance" tab
- 2. You will click on any registrant who did NOT attend and mark them absent (all others are marked present by default).
- 3. If you need to change the status back to active, just click on the name again.

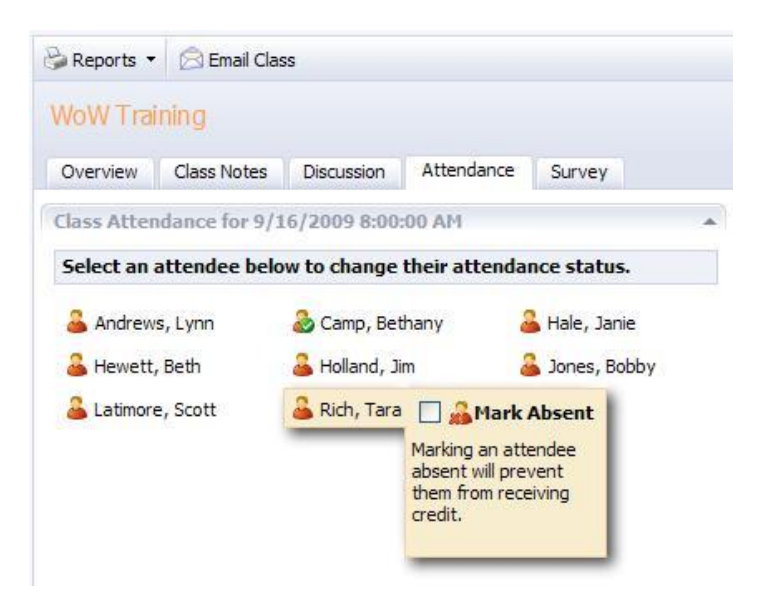

## 4. **VERY IMPORTANT**:

Send all of your attendance sheets through inter-office mail to Kaitlyn Timmons at the Professional Learning Center.

The main goal is that the attendance sheet accurately reflects who should be counted present and who should be counted absent. If someone did not sign, but you vouch for their attendance, you may put a checkmark by their name. We will double-check that the attendance on the sheet matches what has been marked in Workshop before we mark a course complete.

5. Please e-mail Crysten Caviness or Kaitlyn Timmons if you have any questions.